## VALENCIACOLLEGE

## **How to View Your Degree Audit**

A Valencia College Degree Audit enables you to view your degree requirements and how courses/credits you have completed or are currently registered in will apply towards your program of study (degree).

- 1. Log in to your student portal account
- 2. Click on the **Courses** tab
- 3. Locate the **Student Profile** channel
- 4. Click on **Student Profile** inside the **Student Profile** channel
- 5. Inside your **Student Profile**, locate the list of links on the left side of the page
- 6. Click on the **Degree Audit** link
- 7. From the **Select Current Term** drop-down menu, select the term for which you wish to view your Degree Audit:

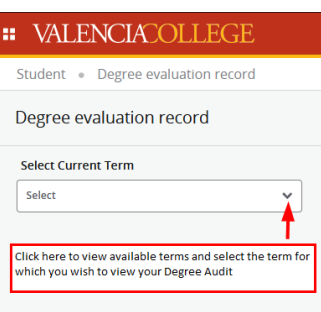

8. Click on the radio button next to the program of study for which you wish to generate a Degree Audit:

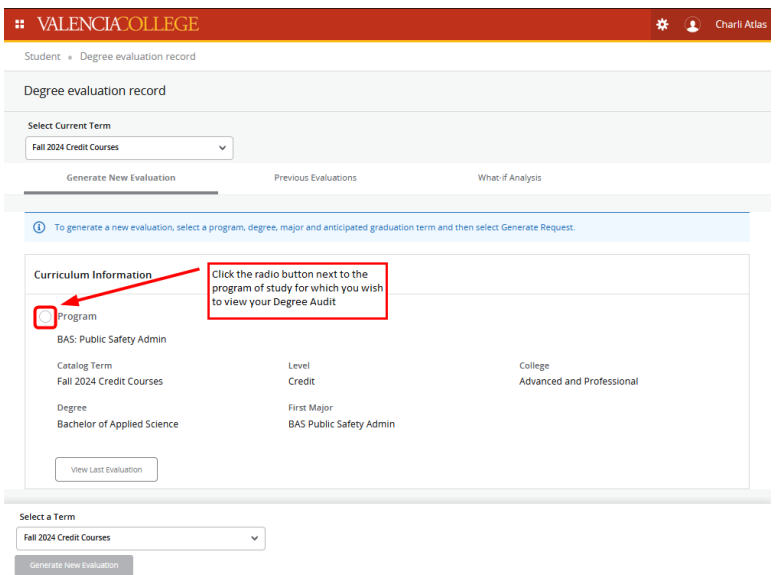

9. After clicking on the radio button next to the program of study for which you wish to view your Degree Audit, click on the Generate New Evaluation button:

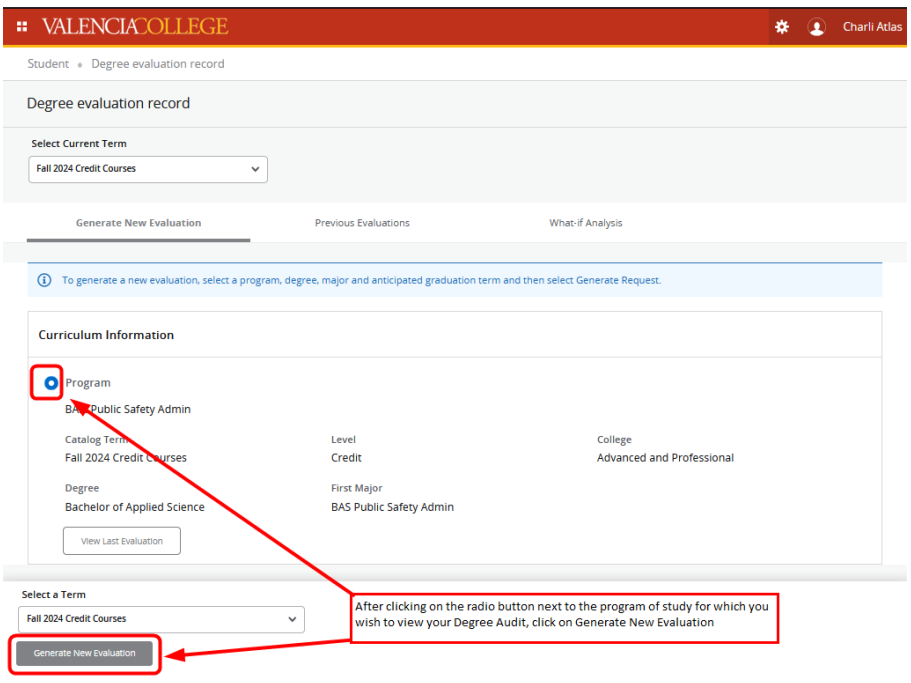

10. Your Degree Audit will generate; use your mouse to move the scroll bar on the right side of the page to view your entire Degree Audit:

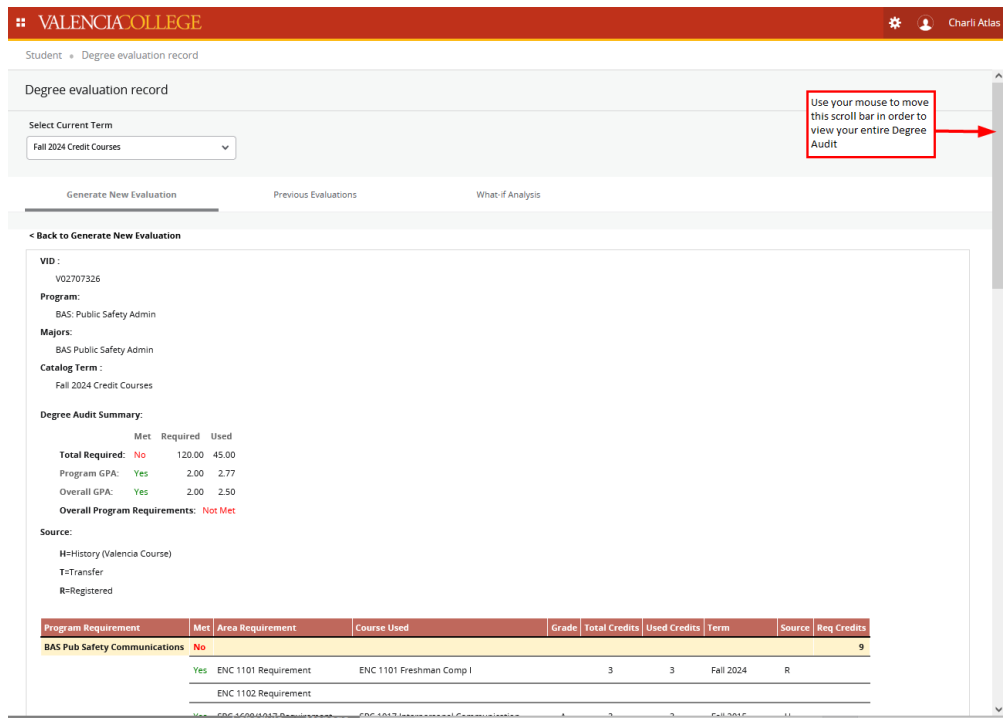

Your Degree Audit will include the following information (note: some information in the screenshots has been partially obscured to protect student identifying information):

## **Degree Audit Header Area**

The Degree Audit header will include the following information:

- Your Valencia Identification Number (VID)
- The program of study (**Program**) for which you selected to run your Degree Audit
- The **Majors** associated with the program of study for which you selected to run your Degree Audit
- Your **Catalog Term**
- Your **Degree Audit Summary**
	- o The **Total** number of credits **Required** for the program of study you selected to run your Degree Audit for and how many of your completed and/or current registration credits apply (Used) toward that **Total Required**
	- o The Grade Point Averages (**Program GPA** and **Overall GPA**) **Required** for the program of study you selected to run your Degree Audit for and what your current (**Used**) Grade Point Average is
	- o Indicator for whether or not you have Met (satisfied) your Overall Program **Requirements** for the program of study for which you ran the Degree Audit (A **No** indicates the overall requirements have not been met/satisfied; a **Yes** indicates the overall requirements have been met/satisfied)
- **Source**—this is a legend that explains where the credits applied toward the program of study are coming from; the codes will be shown in the **Source** column (i.e. transfer coursework, Valencia College coursework, current registration in Valencia College courses, etc.)

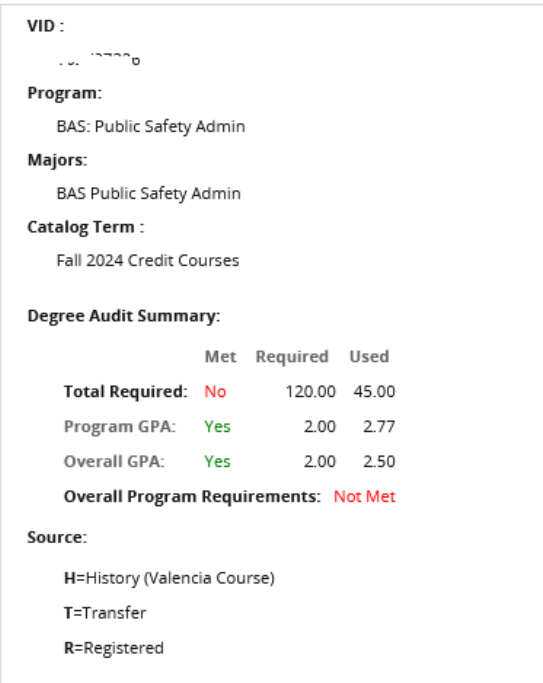

## **Degree Audit Program Requirements Area**

The remainder of the Degree Audit will show the courses required for the selected program of study and how your completed and/or current registration courses will apply. Each program of study will have different requirements but the information displayed will be the same.

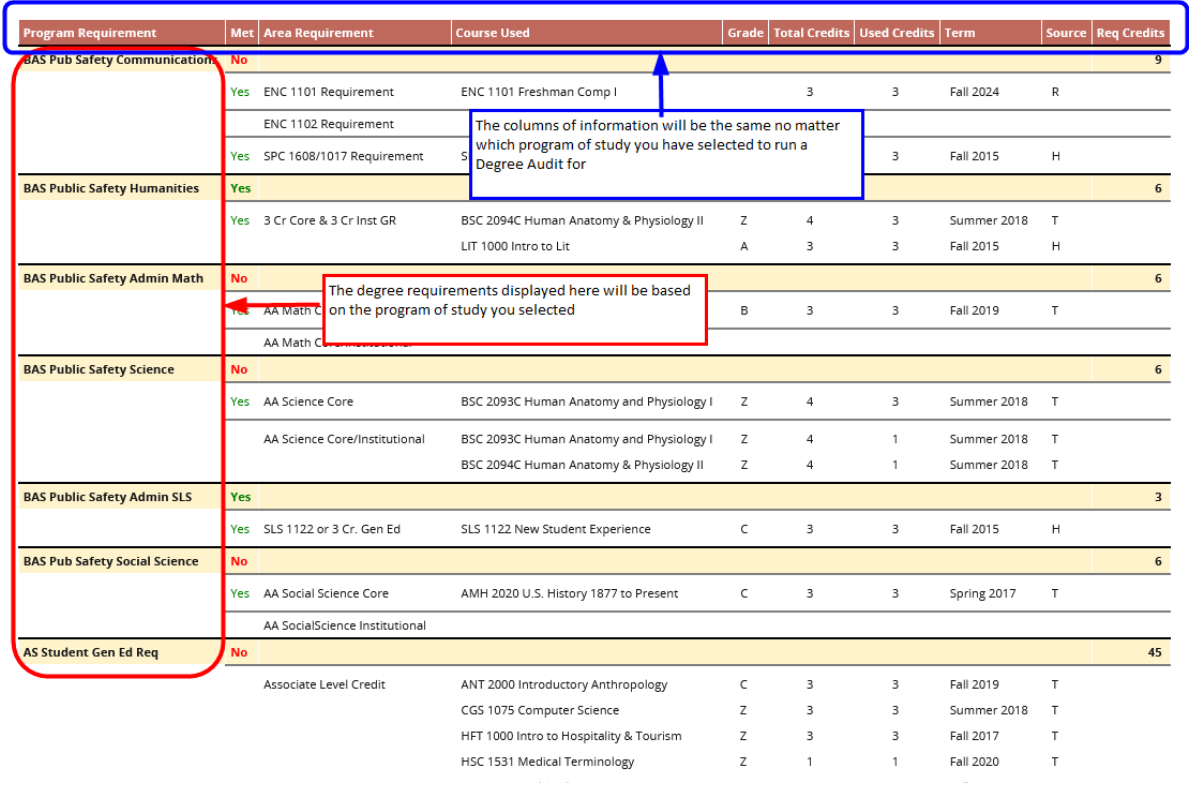

**Column headers:**

- Program Requirement (i.e. New Student Experience, Humanities, Mathematics, etc.)
- **Met**
	- $\circ$  Yes = you have satisfied this degree requirement
	- $\circ$  No = you have not yet satisfied this degree requirement
- Area Requirement (i.e. the course required to satisfy this degree requirement such as ENC 1101)
- **Course Used** (the course that has been/will be used to satisfy this degree requirement)
- Grade (the grade you received in the course that has been used to satisfy this degree requirement; if the course is in progress there will not be a grade shown)
- Total Credits (the number of credits required or used to satisfy this requirement)
- **Used Credits** (the number of credits from the course you have completed or that you are registered in that will be applied to this requirement)
- **Term** (the term/semester you completed the required course or the term/semester in which you are currently taking the required course)
- Source (where the credits applied toward the program of study are coming from (i.e. transfer coursework, Valencia College coursework, current registration in Valencia College courses, etc.; see the Source legend in the Degree Audit Header Area for the list of codes and what they mean)
- Req Credits (the total number of credits need in order to meet/satisfy the Program Requirement Area

Need help? Reach out to one of our Student Support Services. For technical assistance with your Atlas account, call the Atlas Student Help Desk at 407-582-5444 or email askatlas@valenciacollege.edu.